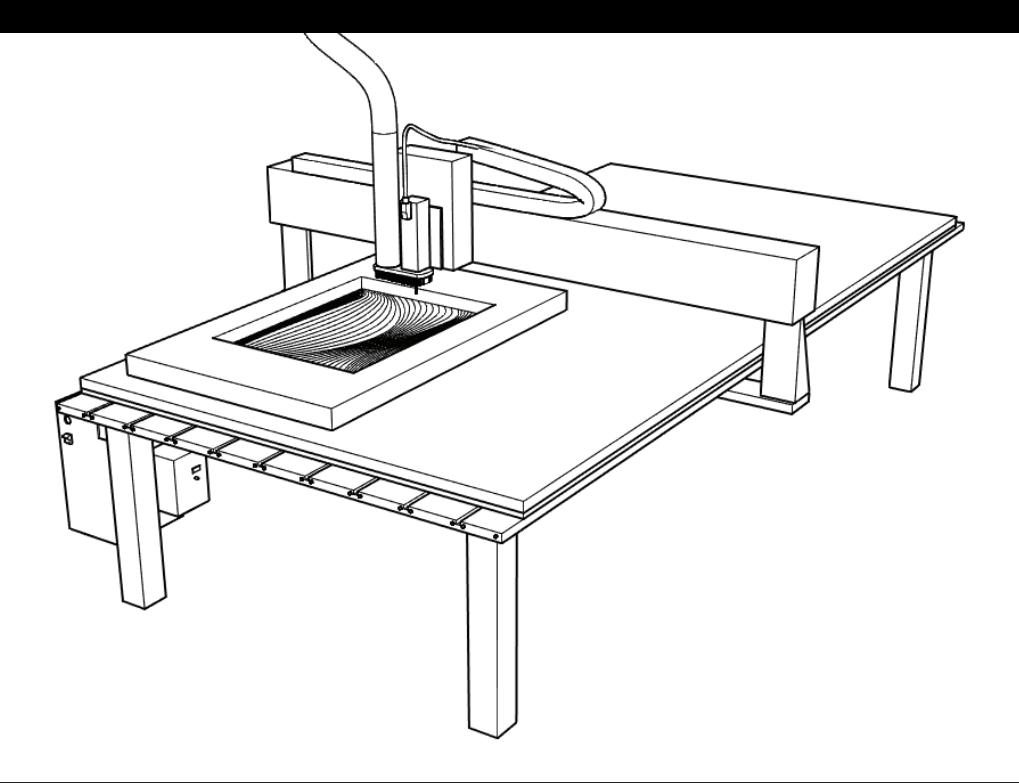

## CNC INTRO WALKTHROUGH NDSU WOODSHOP 2018

**This** is a program guide to utilizing the CNC router digital fabrication equipment in the Woodshop at NDSU. The guide contains instructions on understanding the basic setup of a file and its relation to the operation of a CNC router.

...upon completion of this walkthrough, one will have gone through essential concepts and features of the CNC equipment, responsibilities and expectations, and prepared a file ready for import into the Aspire9.015 program.

...for **clarification** of any content, or for extended study into the more advanced operation of the CNC, talk to the Graduate Research Assistant and/or NDSU Woodshop staff.

### **CNC GUIDELINES: RESPONSIBILITIES & EXPECTATIONS**

Use of CNC is limited to the following:

- Individual student use: Arch 3-5yr, LA 3-5yr, and Art 2-4yr
- Class projects will be the exception to the above rule at the discretion of woodshop tech/in consult w/ department chair
- Academic work only (no personal or professional work allowed)
- Shop hours: 8AM-8:30PM Mon-Th and 8AM-4:30PM Fri
- Operation by shop staff or CNC Graduate Research Assistant
- Materials: hard/soft wood, plywood, and (some) foam

#### **User Steps for CNC Work-flow**

- User having academic project will sign-up for assistance with GRA
- User to create drawing file in Rhino, AutoCAD, Illustrator, SketchUp, SolidWorks, Aspire, or other compatible vector program
- User will transfer drawing file to GRA for review/approval
- Once drawing file is approved, user will create Aspire file
- User will transfer Aspire file to GRA for review/approval
- Once Aspire file is approved, user will schedule project runtime
- User will supply all materials required for project completion
- Shop staff will assist user with material selection, glue-ups, attachment to CNC bed methods, blank sizes, and tooling
- User must be present at all times during production of project
- User is required to clean router area at completion of project

#### **Duties of CNC Graduate Research Assistant (GRA)**

- Give orientations to class/user groups
- Advise on project viability
- Advise on drawing options and any necessary conversions required
- Approve drawing and Aspire files
- Post files to CNC computer
- Operate CNC

#### **Duties of Shop Staff**

- Advise on material selection and glue-ups
- Ensure required tooling is available
- Advise user on fastening material blank to bed
- Post files to CNC computer
- Operate CNC

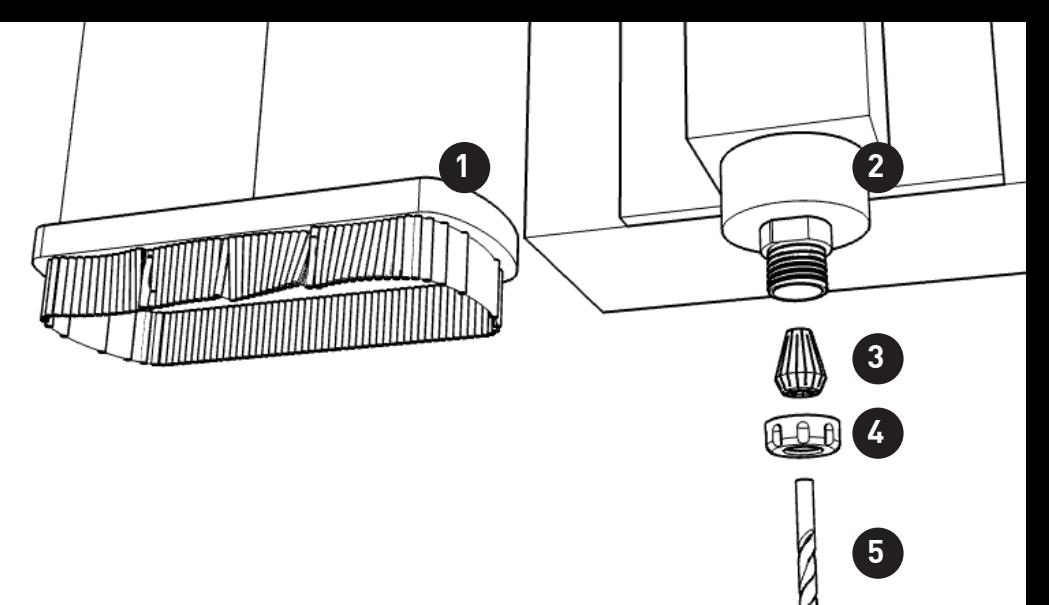

## **PARTS GUIDE**

- 1. dust foot
- 2. spindle
- 3. collet
- 4. collet nut
- 5. end mill (bit)
- 6. gantry
- 7. part (your model)
- 8. stock (material)
- 9. spoilboard (table)
- 10. power

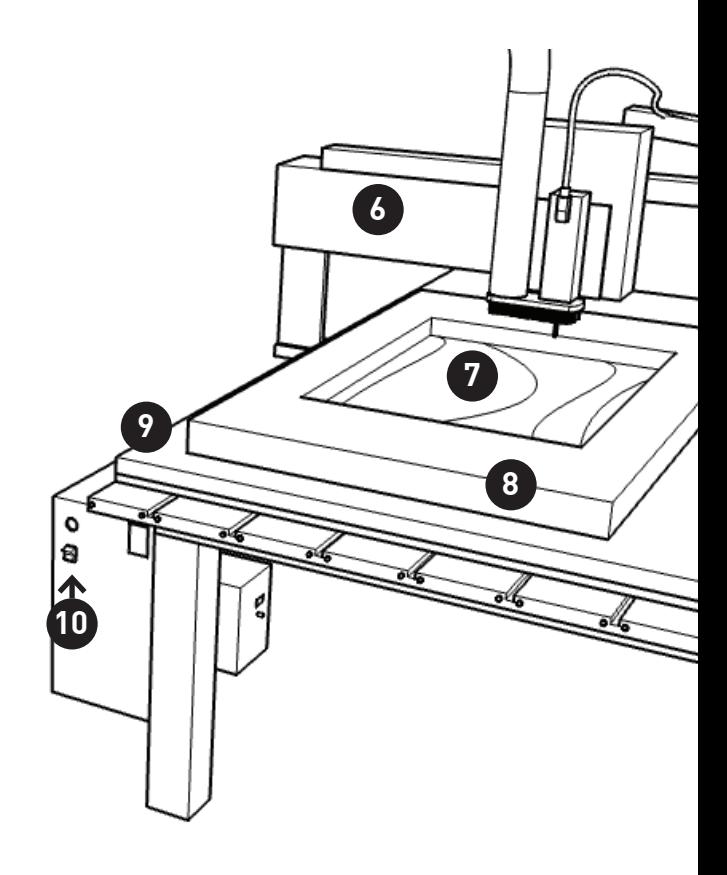

### **STEP ONE : UNDERSTAND WHAT YOU WANT TO CUT**

like the laser cutter, the CNC allows you to cut incredibly complex models with a high precision. **unlike** the laser cutter, the CNC asks you much more about what you want to cut and how you want to cut it.

the **two** things you need to have in mind before you prepare a model to be fabricated on the CNC are the **type of tool** you are going to use, and the **type of operation** you're going to ask the tool to perform. the two factors give you a broad palette of techniques on the CNC.

**most of the time**, you'll use one of these:

flat end mill

ball end mill

vee (V) mill

the different bits will produce different cuts, which you will use for different situations:

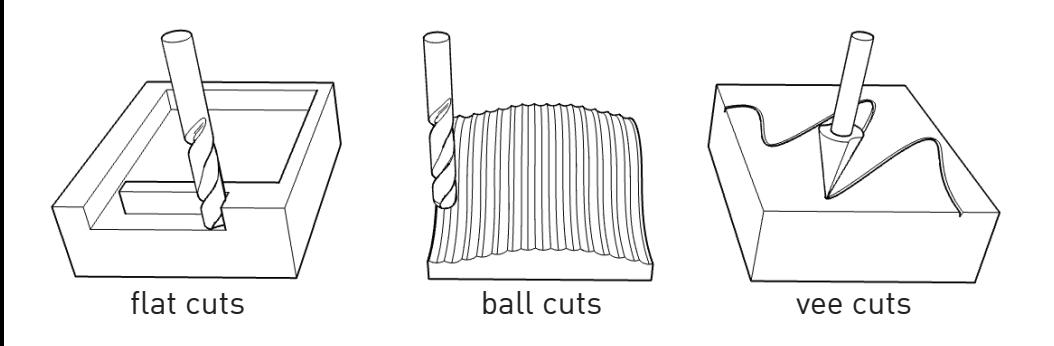

### **(COMMON OPERATIONS)**

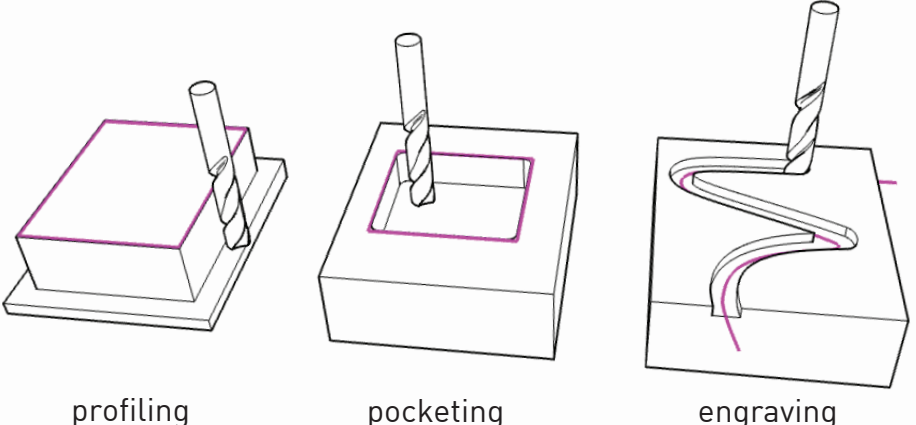

these operations are considered **2D**. this is how to "cut out" pieces or how to carve simpler grooves, notches and pockets.

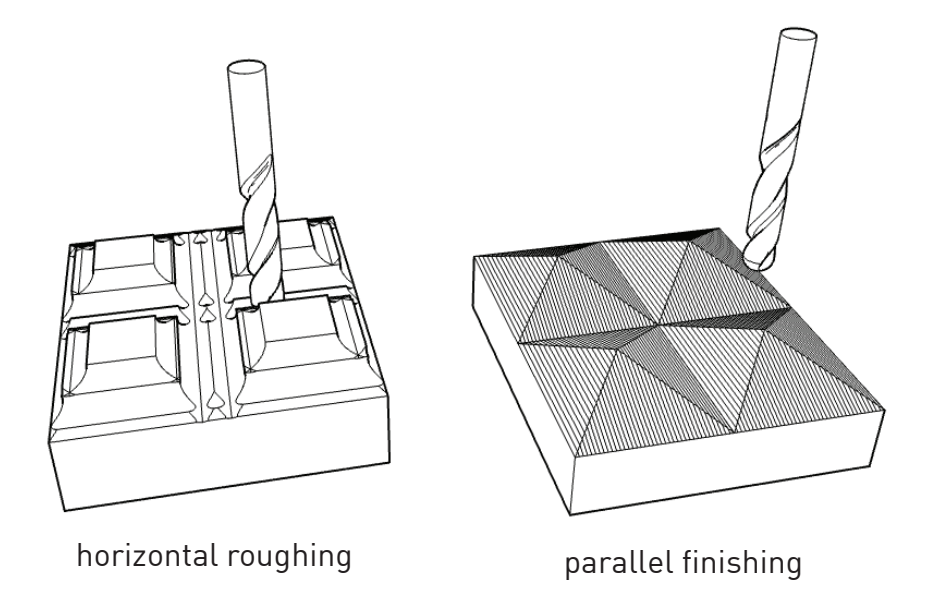

**3D** operations almost always come in pairs: a **roughing** pass to cut away large amounts of material in a faster, more imprecise way... and a **finishing** pass, to closely approximate your digital model shape. a parallel finish is the most common and universal, but you can determine almost any kind of finish pattern.

# **(LIMITATIONS!!)**

### **1: max depth**

all CNC routers have a **working envelope**, or a maximum size object you can cut. the biggest limitation is usually the z-axis, that maximum is about **3 inches**  depending on tool length.

don't make your model taller than that. you can slice your model into multiple parts to achieve greater depth.

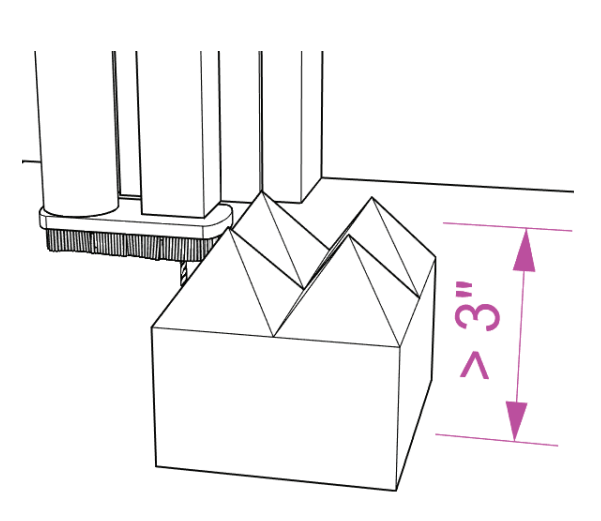

### **2: end mill shape**

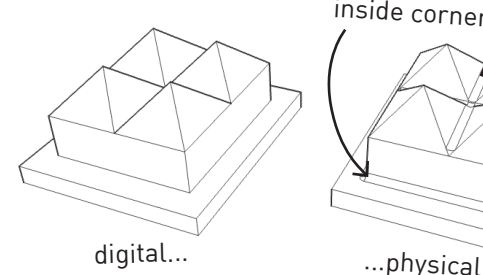

inside corners?

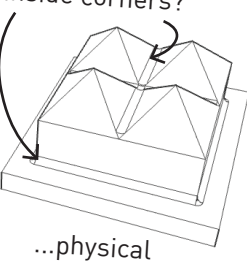

...remember that you can only cut into spaces **wider** than the bit you decide to use.

as a result, **inside corners** on your model may be left with a small radius of material.

#### **3: no undercuts!**

if your model has

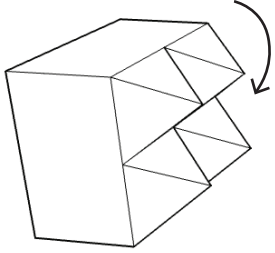

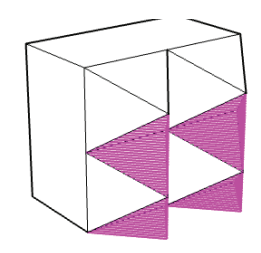

the machine won't reach those undercuts...

...you can still send the<br>file, but you'll get this

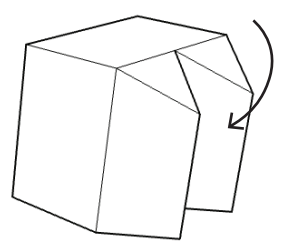

### **STEP TWO : UNDERSTAND WHERE YOU ARE**

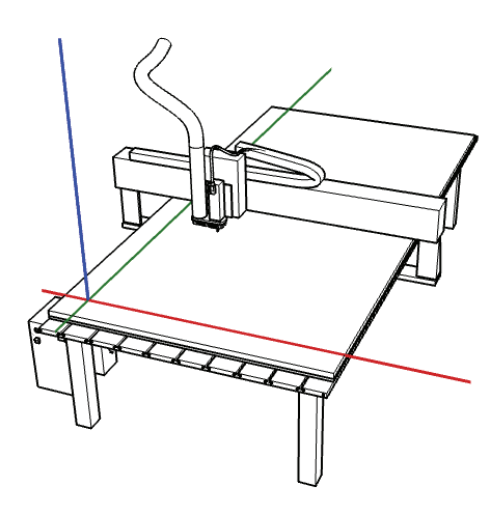

the CNC mill is a physical representation of the virtual space of your digital vector model. Some conventions always hold:

- the x-axis in the digital model runs along the edge parallel to gantry.

- the y-axis in the digital model runs along the edge perpendicular to gantry.

- the z-axis in the digital model is "vertical" in the real world.

- x increases to the "**right**" of the router, y increases toward the "**back**", and z increases "**up**"

**accordingly**, it makes sense to locate your digital model in the quadrant where X and Y are both positive. in 'top view,' this is the upper-right quadrant.

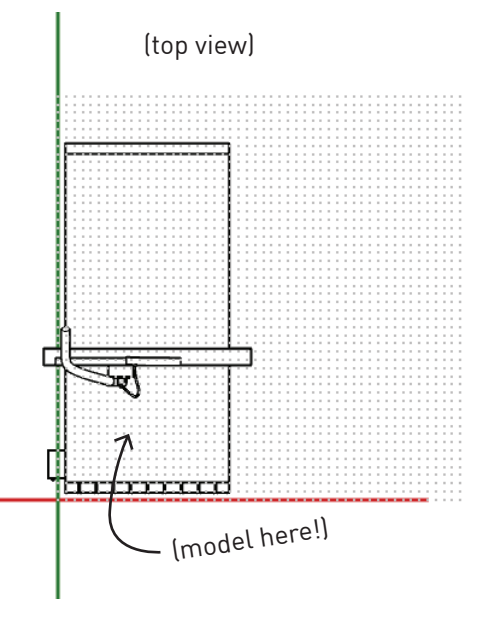

the CNC depends on you to manually indicate where your model "starts," or where to set, as a reference point, the origin in your digital model.

#### **YOU SET THE ZEROES MANUALLY ON THE MACHINE , LATER!**

where you set the zeroes depends on how you want to cut something. often it works to set the X and Y zeroes at the physical **corner** of the CNC table. but you can just as well set those zeroes anywhere you like.

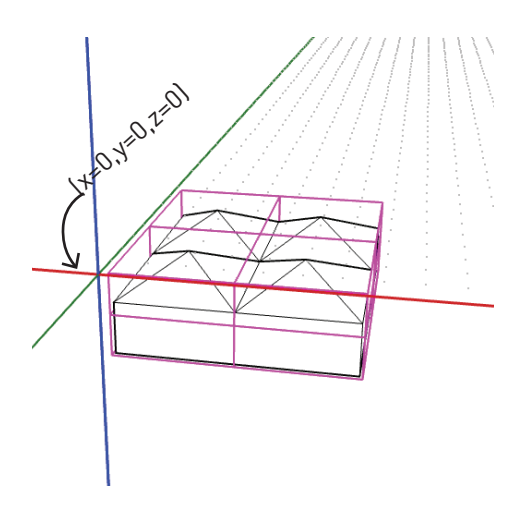

in **most** cases, you'll be starting the router at the top of your material and cutting **down** into it.

this means you'll **zero the z-axis** of the CNC mill to the TOP of your material.

in this case, z=ZERO needs to be at the **top** of your digital model.

in the digital model, this means moving your object **below the origin** in x-y plane.

as mentioned, the location of your digital model relative to the origin (0,0,0) determines where the part will be cut on the CNC, after you have **manually** set where x=0 and where y=0 on the machine.

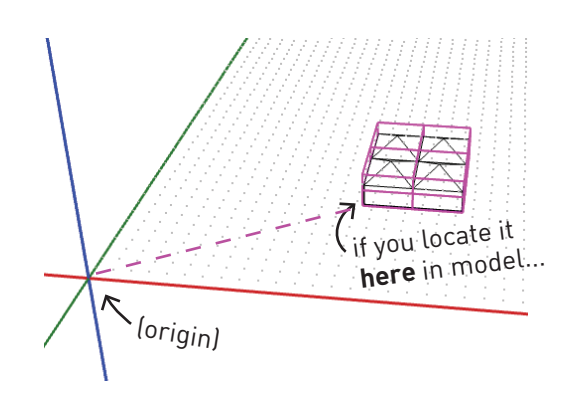

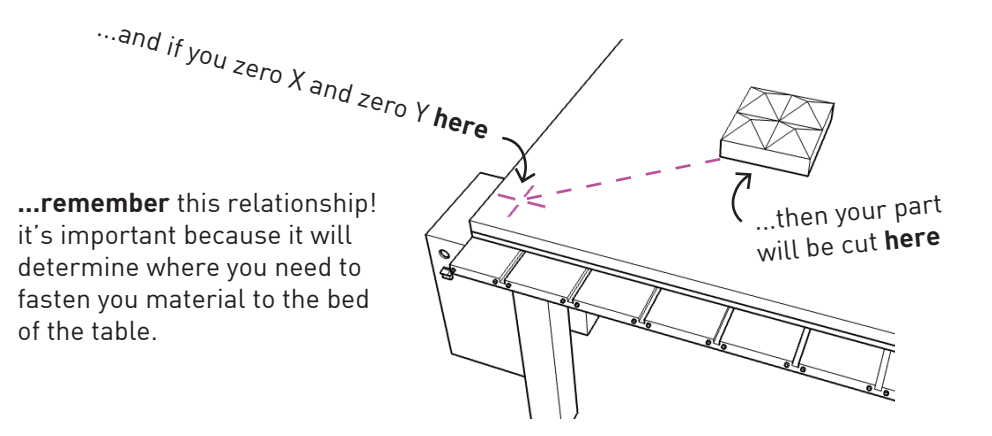